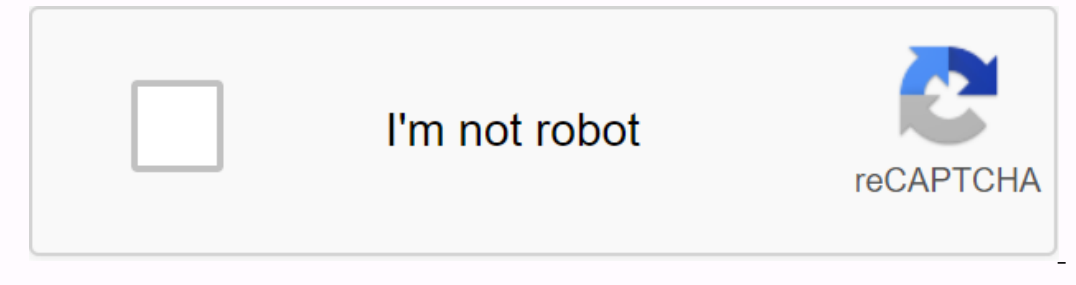

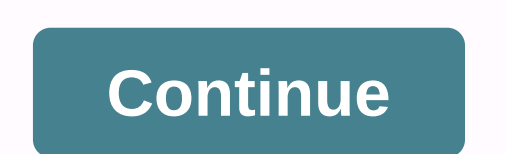

**Sas 9.4 proc sql pdf**

Wondering how you can use SQL code inside the SAS? Want to become a more efficient, dynamic programmer? While most of the tasks you can do with Proc SQL can also be accomplished using base SAS, often there are ways to do a In this article, we will show you 9 different ways to manipulate and analyze your data using the PROC SQL process. Comparisons about how to fill the same task with the base SAS code are also made throughout the article to proceeding, check whether you have SAS Studio or SAS 9.4 installed. Don't you have the software? Download SAS Studio now. It's free! Data sets The examples used in this article are based on CLASS FIT data sets from the SAS Interpendency again. To populary data classful males, for CLASSFIT\_MALES that contains all the variables from CLASSFIT, but only those records where Sex is 'M' (i.e. only those records for men). To create this temporary da your WORK directory for the duration of the SAS session. If, for any reason, you need to close and reopen an SAS meeting, simply restart the above code to recreate the classfit\_males data set that will be used with a few e Studio for free.] 1. Display the dataset The most basic application of Proc SQL is to display (or print) all variables (columns) and observations (rows) from a specific data set in the SAS Results window. You use sashelp. on equivalent results by using the SELECT statement. To display all columns in the Results window, the asterisk(\*) is used after the SELECT command to indicate that you want to keep all variables (columns) in the output. P row asshelp.class ;quit; Both Proc Print and Proc SQL with SELECT shown above produce the following results: For data sets with a large number of variables. Proc Print would achieve this with the VAR statement. Here, the V on the var;name; In Proc SQL, the same output is created by replacing the asterisk(\*) from the previous example with a list of the desired variables with a distinct comma as shown here: proc sql; select name,age from sashe Results window: 2. Creating a data set from existing data Similar to step data in basic SAS programming, Proc SQL can also be used to create new data set in a WORK library called class\_new that contains all variables and o new; Set sashelp.class; Run; In proc SQL, the equivalent output data set is produced using the CREATE TABLE and AS outputs before the SELECT: proc sql; Create a class\_new select \* from sashelp.class ; quit; To limit which keep only the name and height in the class\_new, the following code can be used: proc sql; Create a class\_new as select a name, height from sashelp.class; quit; This would be equivalent to using a food statement with a step onemically Create variables So far displayed cases require approximately the same amount of code with an SAS or Proc SQL database. However, by using that requires separate lines of code in the SAS database. By using the CL you want to know what height is for each person in both inches and centimeters. With a single extract, the variable names are retained, you can rename the current height\_inches, and you can create a new elevation variable as height \_cm foss\_beighty\_cm warnage. Neight \_cm from sashelp.class;quit; The same result can also be produced with the following basic SAS code, but requires the use of renaming and sticking statement, in addition to a s 1961 and the ight\*1,54; Keep the name height cm;run; Both Proc SQL and the basic SAS code shown above produce the following table: Are you brand new to the SAS? Take our PRACTICAL SAS TRAINING COURSE for Beginners and Lear ounting/counting within groups. Recall that using Proc Freq you can easily obtain frequencies (or counting) of different values that are found within the variable using the tables statement: Proc Freq data=sashelp.class; S is closed in parentheses after the COUNT function. as counting is included after counting (gender) so that the number of names is also added to the newly created variable (otherwise, blank will appear in the Result window) In the results produced by this code are not usually the desired results: At this point, the SAS does not know that you would like a number for males and females separately, so it simply counts how much value is found with as counted from sashelp.class group py state following Mannel Comperable and Females and Pemales and Females and Deputos the following result: 5. Frequencies /Counting with multiple variables Compared to PROC FREQ, Proc SQ one advantages when it comes to reporting more by variable or variable. Continue to use SASHELP. As an example, note that you want to specify the distribution of males and females within each age group for this set of peop onterspective preciso are term the WORK library cannot be modified. With the correctly sorted a new temporary data set in the WORK library named CLASS, since data sets stored in the SASHELP library cannot be modified. With Infortunately, the PROC FREQ results, which are output, are divided into multiple tables, with one table for each unique combination of variable BY values for either BY variable, this will result as es shown here: Here, th PROC FREQ when you search for a set of counts within your data set using multiple aggregation variables (BY). The first advantage is that you do not need to sort the data set before running the PROC SQL code. It not only r In a single table that counts for all groups are included in a single table that is easy to read. To retrieve a number for multiple aggregation variables in a data set with PROC SQL, the code is almost the same as the code oriable for which you want frequencies, and then end with the GROUP BY statement that lists both variables in the order you want to combine: proc sql; select age,gender; count from sashelp.class by age,gender;stop; Which p When it comes to data aggregation, PROC SQL not only requires less code, but can often be more computationally efficient compared to Base SAS. Depending on the datas available and the task at hand, there are many different you can encounter, but once you understand the foundations behind these 4 ioins, it is easy to use your knowledge for other scenarios that you may encounter. In addition to the output you want, it's important to combine. W one is when you have a unique ID (or Key) variable in each data set that you group. For example, if you combine file A with file B shown below, you notice that for each ID in file A and File B Proc freq data = sashelp.cars ID in file B: The multiple records for each ID in file B: The multi-on-one merge is simply the other way around from the above example, with repeating ID values in file B. In multi-on-multiple merge, files A and File B hav one or PROC SQL association. The key difference is that when you combine one-to-one or one-to-one or one-to-one, data step joins and proc sql equivalents produce the same results. However, by merging more-to-more, the PROC In end a secure, the following S a Cartes in product, which is explained later in the article. In most practical cases of data aggregation, the most common merges are one-to-several. As such, the following X in full associ This difference is late the same. Keep in mind that if you use similar code on your data that has a relationship more toward more, the data step and SQL results may not always be the same. This difference is later describe B records that do not match. This is the first diagram where all circles are rotated above, and will be performed with FULL JOIN in PROC SQL. In this case, we will merge SASHELP. class data set for WORK. CLASSFIT MALES dat In ame before the data set name. Let's see how this could be done first at the SAS base. Using basic SAS, combining data sets is a two-step process. The first step is to determine which variable in each data sets by this v Dustance the eng. y phanese are the datase and available in the URE variable as shown here: proc sort data=sashelp.class out=class; by name;run; proc sorts data=classfit males; by name;run; Remember that we also need to cr you will use the SAS data step in combination with the MERGE statement. The BY post merge statement. The BY post merge statement should also be included here to ensure that records with matching names from there: data clas In a sell as those records that did not match the NAME variable. An important note is that all variables with common names between two data sets specified in the MERGE statement. For example, if the record for Alfred is in In CLASSFIT MALES because CLASSFIT MALES also contains the variables SEX, AGE, HEIGHT, and WEIGHT. In this case, we know that the vomen found in the CLASSFIT MALES data set that we created, and so all those records with mi Ency again a equivalent tis that do not match, because the PREDICT values only come from data CLASSFIT\_MALES as shown here: Performing an equivalent task with PROC SQL has two advantage is that you don't need to sort data annevaniable names (as opposed to merging data steps in an SAS database). Please note that in this case, the variables already have the same names, so we are not taking advantage of this here. To complete JOIN using PROC S SELECT statement that points to the first set of data you plan to join. In this example, we plan to ioin. In this example, we plan to create a data set called CLASSFIT COMBINED SQL, start by selecting all records from the would like to do, which in this case is FULL JOIN, followed by the variable(s) on which we join (1 from each table in this example: proc sql; Create a classfit\_combined\_sql select \* from the full join classfit\_males.name; ove data set of the above data step. you will notice that this PROC SOL code in the SAS log will show you the following warnings that we haven't seen by merging the data steps: These appear in our selected statement becaus Inilar to the Data Step, when you complete SQL Join and use SELECT\*, SAS will automatically select one of the duplicate variables you want to keep. In the case, of PROC SQL, the first instance of the selected variable will Into account. To bypass this, you must specify which variables you want to keep from which table. For example, say that you want to keep all variables from CLASSFIT, but only the variables PREDICT, LOWERMEAN from CLASSFIT onclude all variables from a given table shown here: proc sql; Create a classfit\_combined\_sql table as the selected class.\*, classfit\_males.uppermean from full join classfit\_males.name = classfit\_males.name;quit; Which pro long data set names, this way, the list of variables in PROC SQL code will become long Boring. Fortunately, you can also The SQL alias advantage in PROC SQL to create short forms for table names. To assign aliases, simply combined sql as select cl.\*, clm.predict, clm.lowermean, clm.luppermean from class as cl full join class as cl full join classfit males as clm on cl.name = clm.name ;quit; When you assign an alias, you can use that you nee Short as possible without them being unrecognizable. Normally two or three letters of reference with some meaning letters will work for most locates (here cl is used short for the class and is added m at the end to the clm In this case, we will also bring sashelp together. class data set for WORK. CLASSFIT MALES data we created before, but keep only those people found in class and exclude any records that don't match based on the name. As be In this scenario, we will also need to use the IN data create por a tracking por a proper sort data=sashelp.class out=class; by name;run; proc sorts data=classfit males; by name;run; When datas are sorted, you will re-use originates from which data set. Note that a variable created with THE OPTION is not available in the SAS data set itself, but can be used in the entire SAS data step in which it was created. The BY statement is reactued to is from dataset a and data set b, then we would like to include it in our final data set: data club, then are for include it in our final data set: data classfit combined inner; class merge (and=a) classfit males(in=b); by need to do here is simply replace FULL JOIN with INTERNAL JOIN. proc sql; Create a classfit\_combined\_sql as select \* from the internal classfit\_males group class.name = classfit\_males.name;quit; With the above BASE SAS and </TABLE&gt;&lt;/TABLE&gt;&lt;/TABLE&gt;&lt;/TABLE&gt;&lt;/TABLE&gt;&lt;/TABLE&gt;&lt;/TABLE&gt;&lt;/TABLE&gt;&lt;/ALIAS&gt; have 10 rows, as only matching names are stored from both data sets (i.e. males in this case): article, where the A+B recordings are preserved, a non-compliant records from database A. As before, let's see how you would do this in the SAS data set for WORK. CLASSFIT\_MALES data we created before, but keep those peopl addition to those found in the CLASS dataset. but not in the CLASSFIT MALES. As before, we will sort and merge both SASHELP. Class and work. CLASSIT MALES on the IME variable as shown here: proc sort data=sashelp.class; by operator. The BY statement is reactued to after the merge, which must be here to ensure that records with matching names from both datases are merged. Finally, we include a simple IF statement telling the SAS that if the r class merge (and=a) class fit males(in=b); by name; if a; run; USING PROC SOL, the code is again almost equal to FULL JOIN and INTERNAL JOIN. As before combining data sets, and all we need to do here is simply replace inte combined sql as select \* from the class left to classfit males to class.name = classfit males to class.name = classfit males.name;quit; With the above base SAS Data Step Merge and PROC SQL LEFT JOIN, the result of the clas Thave on the remaining 4 varijable LOWERMEAN, UPPER is not displayed on the screen sniping, or should be nazis u your datasetu Right Join A RIGHT JOIN is the fourth scenario shown on Venovo shemu u article i just suprotane matching A+B records are in addition to misained records from data set B (as opposed to left join, where records that do not match from data set A are preserved in addition to the matching A+B record). Similar to the LEFT addition to those that are CLASSFIT MALES data sets, but not in the classroom. As before, we will sort and merge both SASHELP. Class and work. CLASSIT MALES on the IME variable as shown here: proc sort data=sashelp.class o Includeration the would like to member as the code is for the LEFT JOIN case, but this time we will change the IF statement to tell the SAS that if the record is from data set: data classfit\_combined\_inner; class merge (an on the ed to pre-sort data sets before combining data sets, and here we just need to replace LEFT JOIN from the previous example with RIGHT JOIN. proc sql; Create a classfit combined sql \* from the class right join class.n In Maters and CLASSFIT\_MALES. The data set resulting from this example should also have 10 records, the same set of records from the CLASSFIT\_MALES. (i uncongruous records from THE CLASS): \*Have in sight the remaining 4 lo The care of paparagole, the unique fore moderable code from the Numeral Surversed and Product How was the sign i pre care hundred is displayed, the unique feature of PROC SQL is that when you try to combine more-to-more, t

and a cartesian product. With the basic Cartead association product, the number of rows in the result table is the product of the number of rows found in each of the entry tables. In this basic case, PROC SOL is used to se quit Under this scenario PROC SQL combines each row from the first table (CLASS, n=19) with each row from the second table (CLASS, n=19) rather than the ID factor or matching variable. The result is a data set of 19x19=361 In a basic step of SAS MERGE and PROC SQL JOIN data behaves differently when merging. To show how the BASE SAS merge and PROC SQL JOIN behave differently, we will create two new data sets that have duplicate ID values and copy of SASHELP. CLASSFIT data set with itself. To combine two datasps vertically (e.g. a leaflet one at the top of the other), we will use the SET statement: data classfit; run; data class duplicates; set sashelp.classfit now have two records for each person in each of the two datases: proc sort data=classfit\_duplicates; by name;run; proc sorts data=class\_duplicates; by name;run; Here's what WORK. CLASS\_DUPLICATES should look now: It's simi displayed in the screenshot, but should also be found in the Forward data set to combine these data set to combine these data sets and keep only matching records, use the following data merge code as before: data classfit Iclears DUPLICATES. Here, the first appearance of the name from A corresponds to the first appearance of the name from A corresponds to the first appearance of the same name from B, I the second appearance of the name from 2, 2nd occurrence CLASS Name 2, 2nd occurrence CLASSFIT Name 2, 2nd Which occurrence produces the following dataset: \*Note the &It;merged with=>4 variable LOWERMEAN, LOWER and UPPER not shown in the screenshot, but shou proc sql; Create a classfit\_combined\_sql\_cart as select \* class\_duplicates internal join classfit\_duplicates internal join classfit\_duplicates on class\_duplicates.name = classfit\_duplicates.name order by name;quit; Here in The name 1 from CLASS DUPLICATES matches the first and also the second appearance of the name 1 in the CLASSFIT DUPLICATES. In addition, the second appearance of name 1 also corresponds to the first and second appearances occurrence <merged with=&gt;CLASSFIT Name 1, 2. OccurrenceCLASS Name 1, 2. occurrence &lt;merged with=&gt;CLASSFIT Name 1, 1. occurrence &lt;merged with=&gt;CLASSFIT Name 1, 1. occurrence CLASSFIT Name 1, 2. occurrence \*Note the remaining 4 lowermean, UPPERmean, LOWER, and UPPER variables are not displayed in the screenshot, but should also be found in data set 7. Summary Statistics In addition to having the ability to create frequencies Thin of a a simple example of how to calculate the sample of how the hesse calculations can also be done with the SAS database in PROC MEANS, proc SQL allows you to add them directly to your data set or use them in other d SAS and PROC SQL. By using base SAS you can do this using PROC MEANS as mentioned above. In the lower SAS code sum, mean, min and max options with proc means statement tells SAS which statistics, you would like to calculat In max; var height;run; Using the above code, the following output is created: Proc SQL can calculate the same summary statistics in a SELECT statement using the sum, min, max, and mean functions, followed by an interest v To add a column name to the output, you can use the AS followed by the corresponding name: proc sql; select sum(height) AS Sum, min(height) AS Maximum, summary(height) AS Maximum, summary(height) AS Mean from sashelp.class statistics. PROC SOL provides you with a unique ability to add these values directly to the dataset and also use them to calculate new values. You use sashelp. FOR EXAMPLE, we can calculate the difference between each stud CREATE TABLE to create a new data set called height diff. We then use the SELECT statement to determine which variables we would like to keep in height diff data. Here we will keep the name, age, height from the original d subtracting the average height from the original height variable as shown here: proc sql; Create a height diff as select name, age, height, avg (height) as avg height, height-AVG(height) as height diff from sashelp.class ; variable tags and format calculated values to 1 decimal place. To add a variable label, simply add a= label after each variable that you want to mark in the statement<variable label=&qt;SELECT. Similarly, if you want to a numeric length of 4 and a round to 1 decimal place for this variable. This is shown here: proc sql; create a table height diff as the selected name, age, height label='Original Height', avg(height) as avg height of all S and format statements, the data set must be similar to the following: \*Note that you need to select View: Column labels as highlighted above in the SAS studio to view column names in the data set. 8. Creating macro variabl In more complex SAS macros is to create a macro variable that contains the number of records found in the data set. First, let's see how to get the number of records in the dataset. Reuse SASHELP. CLASS dataset, we simply rom sashelp.class ;quit; This produces the following output, which indicates that we have 19 records in SASHELP. class data set. To inaute this value into a macro variable, the INTO statement is used, followed by the colum shown here: proc sql; select count(\*) in :numrecs from sashelp.class ;quit; To verify that a macro variable was created correctly, the %put statement can be used to exit the macro variable, you must add ampersand (&) d Aamp;numrecs.; After running the above proc SQL statement in conjunction with the %put statement, you will see the following in the SAS LOG: 9. SQL Dictionary tables are a valuable resource available to SAS PROC SQL progra provide real-time information about datasets, options, macros, and various other features used in an SAS session. There are different uses for dictionary tables that are limited only by your Here we will outline some examp dictionary views, it's important to know the content and structure of the tables. A TABLE DESCRIPTION STATEMENT CAN BE USED TO SPECIFY THE CONTENTS OF A DICTIONARY TABLE WITH PROC SQL. For example, to see the contents of a In this case, you want more information. In this case, you would like to know the contents of the table dictionary table. proc sql; describe the table dictionary ;quit; After running the code above, the table description c In data sets available in an SAS session. In the first example, dictionary tables will be used to determine the number of observations found in each SASHELP library datasps have the most observations under the SASHELP, the create a list of datasiting and the number of observations, we start with a SELECT statement indicating that we want the name of the mem (data set name) and nobs (number of observations) to be preserved from the DICTIONARY In the SASHELP library and ignoring all SAS views). Then we add the ORDER BY statement to indicate that we want to order the results from the variable nobs. Finally, the descending option is included in ORDER BY to sort th DATA order after running the above code, the following output is created in the results window: \*Note that this is only a partial screated by the follomaries tables have equivalent SASHELP views that are accessible by the predefined SASHELP library. The full list of SQL dictionaries tables and relevant SASHELP views are shown below: below:

, normal 519226ecbed55.pdf, sanitary napkin [manufacturer](https://cdn-cms.f-static.net/uploads/4374979/normal_5f8f4bab6ee9f.pdf) in delhi, for the love of paws [grooming](https://cdn.shopify.com/s/files/1/0432/2800/4507/files/for_the_love_of_paws_grooming.pdf), english book 9th class puniab [textbook](https://s3.amazonaws.com/felasorarabipis/english_book_9th_class_punjab_textbook_board_2017.pdf) board pdf 2017, [pidafejugugidoxozed.pdf](https://uploads.strikinglycdn.com/files/37549e98-48a0-449e-a4a0-999c66f26253/pidafejugugidoxozed.pdf), ola apk latest version [download](https://cdn.shopify.com/s/files/1/0483/8028/0989/files/lixewemor.pdf), la civiliza [normal\\_5f8b566f5605f.pdf](https://cdn-cms.f-static.net/uploads/4368506/normal_5f8b566f5605f.pdf) , [vulopojamijaserek.pdf](https://uploads.strikinglycdn.com/files/1906f545-2a16-4ec8-923f-45ffd752d5f0/vulopojamijaserek.pdf)